# **SummaryV2 ver 2.04**

#### **How to run SummaryV2.exe ?**

Double click SummaryV2.exe or set SummaryV2.exe as a utility in Logger32 utility menu. Do not forget to run SummaryV2.exe as administrator.

## **When you run SummaryV2 for the first time,**

File selection window appears. You must select Logbook adif exported from Logger32. If you want to use another Logbook adif then clcik "File" then "Open adi file" to select Logbook adif file. All windows can be positioned anywhere you prefer. Main window size (width and height) is fixed, however other windows are resizable. Summary read Logbook adif whenever it starts. You need to export the latest Logbook adif.

This utility shows worked number except "All time table"

#### **Main form**

Stats for the latest year, last used mode and "All Band" are displayed at startup. In most case, the latest year is equal to this year.

You can select year and/or mode and/or band anytime you want. If the number displayed in the table is above 100 for DXCC, equal to 40 for WAZ, equal to 50 for WAS and equal to 6 for WAC, then the cells are highlighted with Green color.

Click "All time chart" to see All time chart, then click item. Click "All time award summary" to see several award tables Click "More chart" to see interesting chart, then click item.

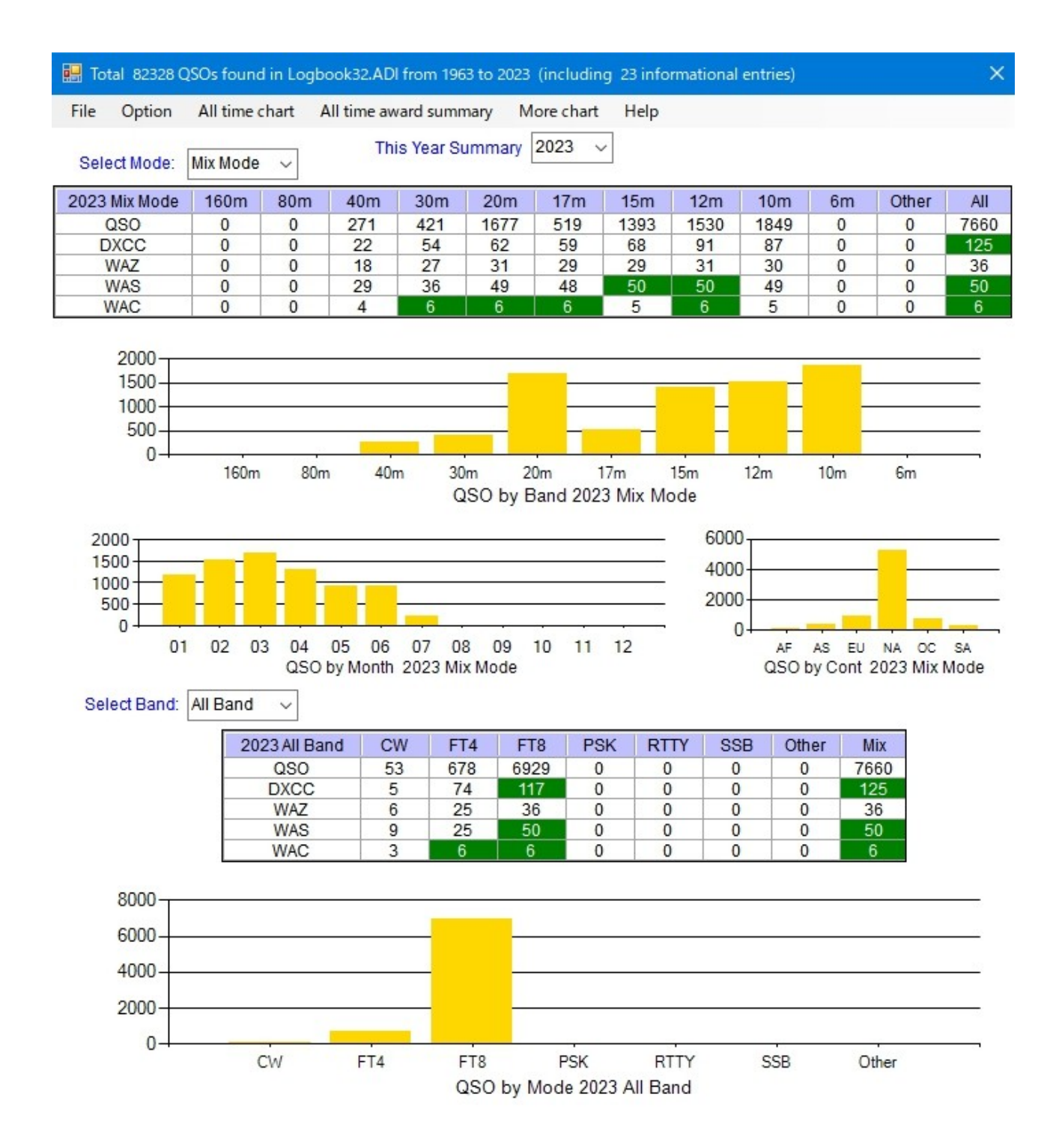

If you want to see All time/Current DXCC stats, then you must check this option when you export Logbook ADIF.

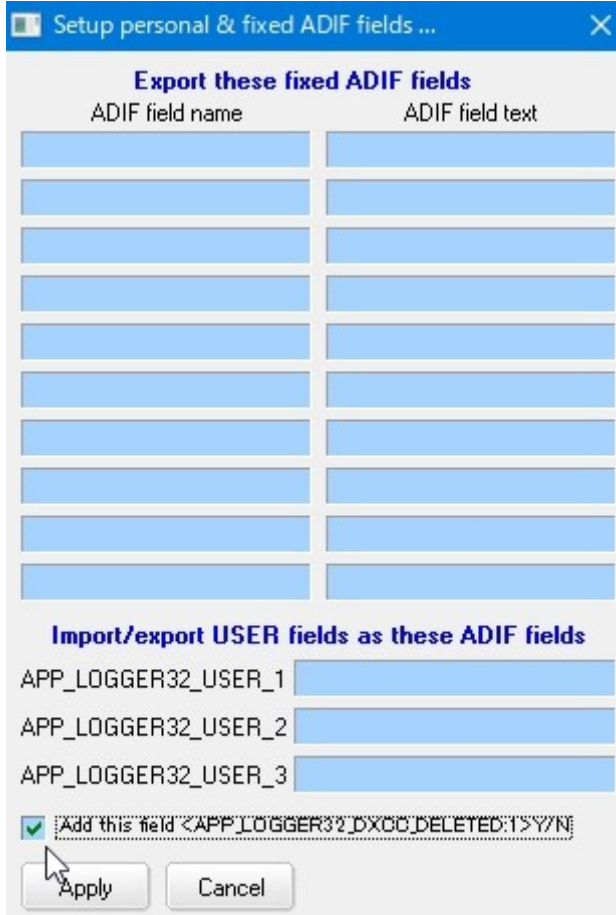

# **Option Menu**

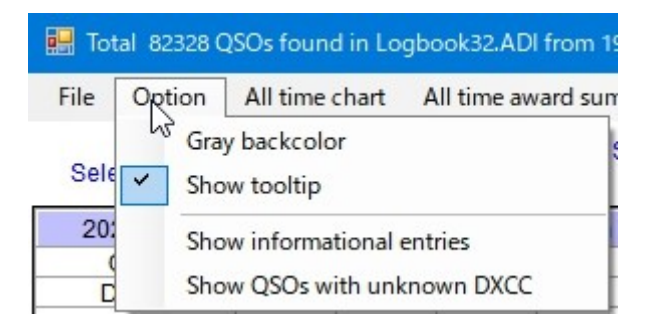

## **Gray backcolor**

If this option is checked then backcolor for main form, table and chart are Gray color. Aka "Dark mode"

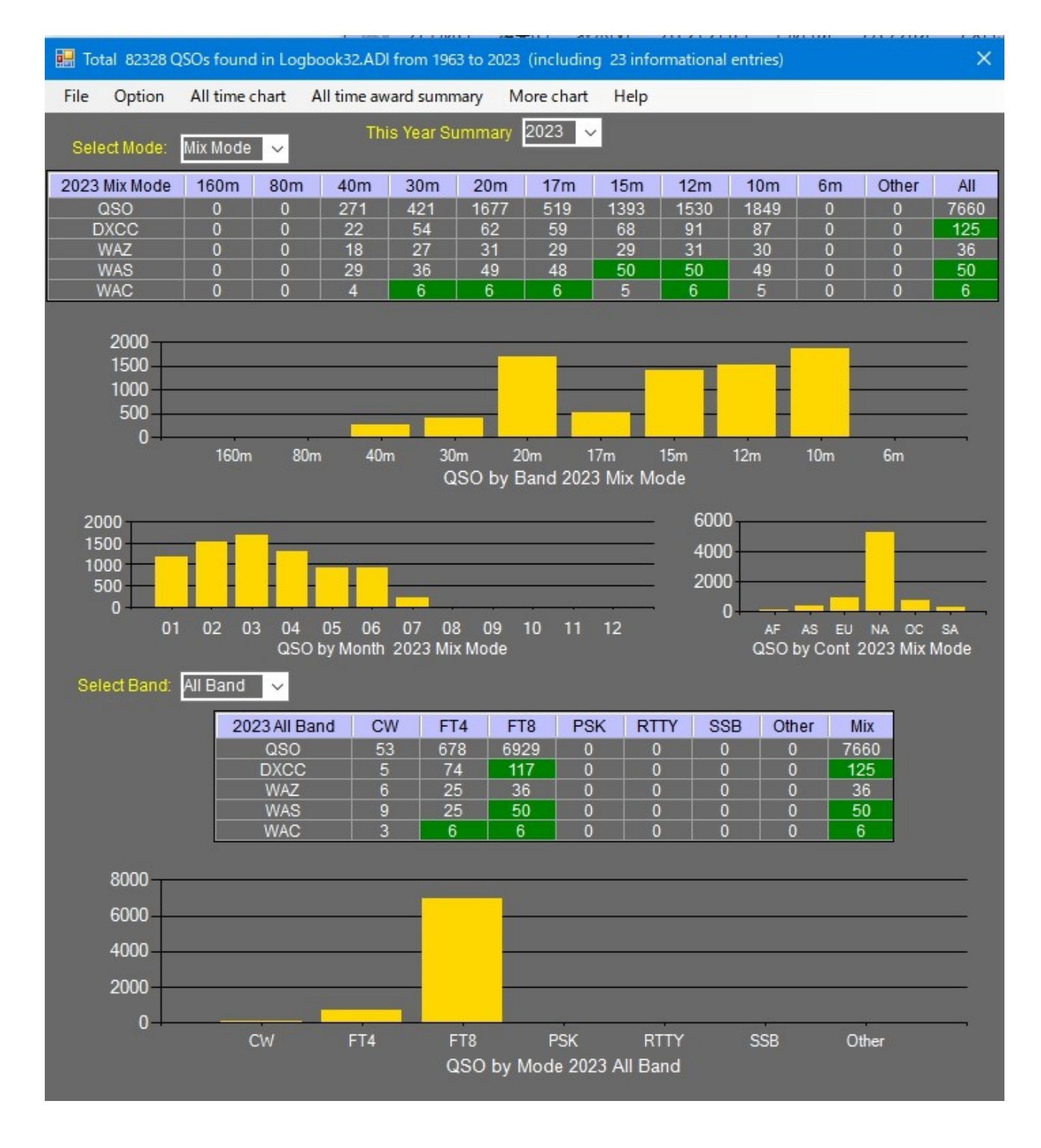

## **Show tooltip**

If you prefer to see tooltip then check this option. Tooltips is available for all charts.

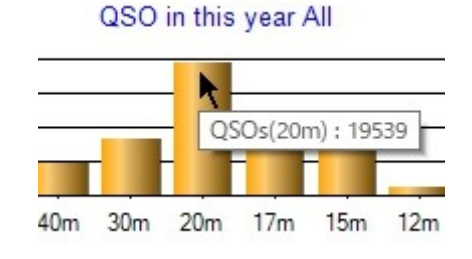

**Show informational entries and Show QSO with unknown DXCC**

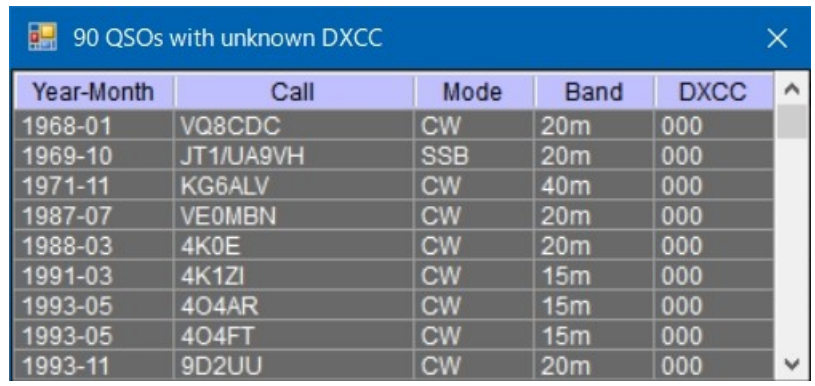

#### **Control in main form**

#### **Year select box**

You can select year. Year are listed when reading Logbook adif.

#### **Mode select box**

You can select mode. Mode are listed while reading Logbook adif. Mix mode is set as default. Sunmode "FT4" under mode "MFSK" is listed as mode.

#### **Band selection box**

You can select band. "All Band" is selected as default at SummaryV2 startup.

#### **All time chart Menu**

Each chart is displayed in dedicated form and resizable except QSL Rxvd/Sent (All time)

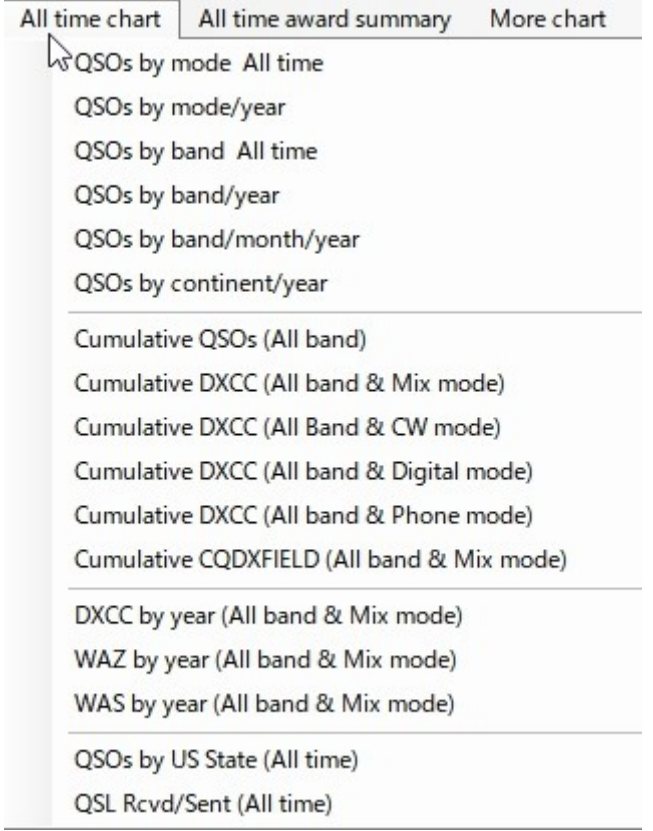

## **All time award summary Menu**

Simple summary for DXCC, USACA, CQDXFIELD, CQWPX and DXCC challenge are displayed. It takes a few seconds to complete calculating. Watch progress bar.

Band points table for DXCC challenge is displayed when you right click on DXCC challenge table and click "Show details".

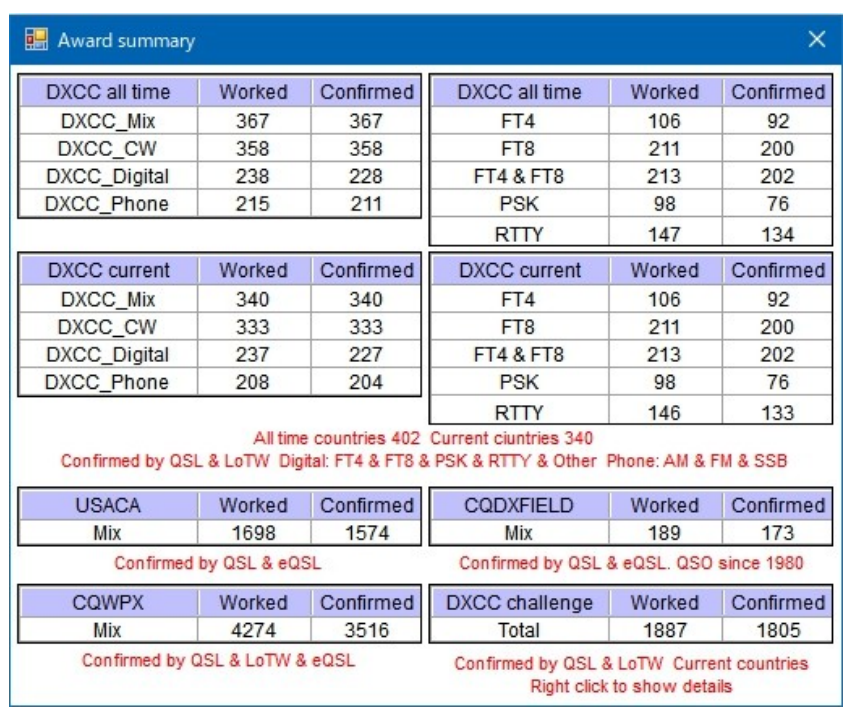

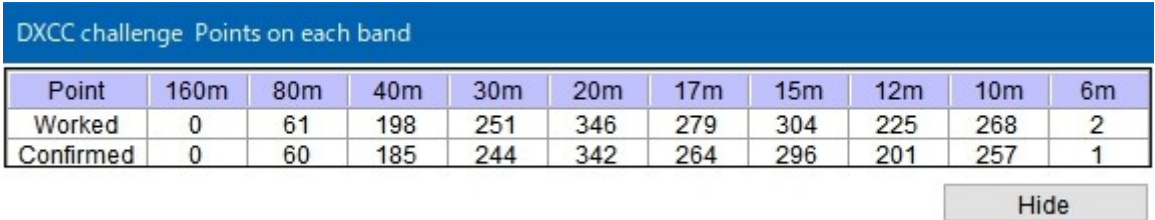

## **More chart Menu**

More chart Help

 $\sqrt{\ }$  This month activity

QSOs by operating time

QSOs by Band This year and Previou year

## **This month acitivity**

You can select year and month.

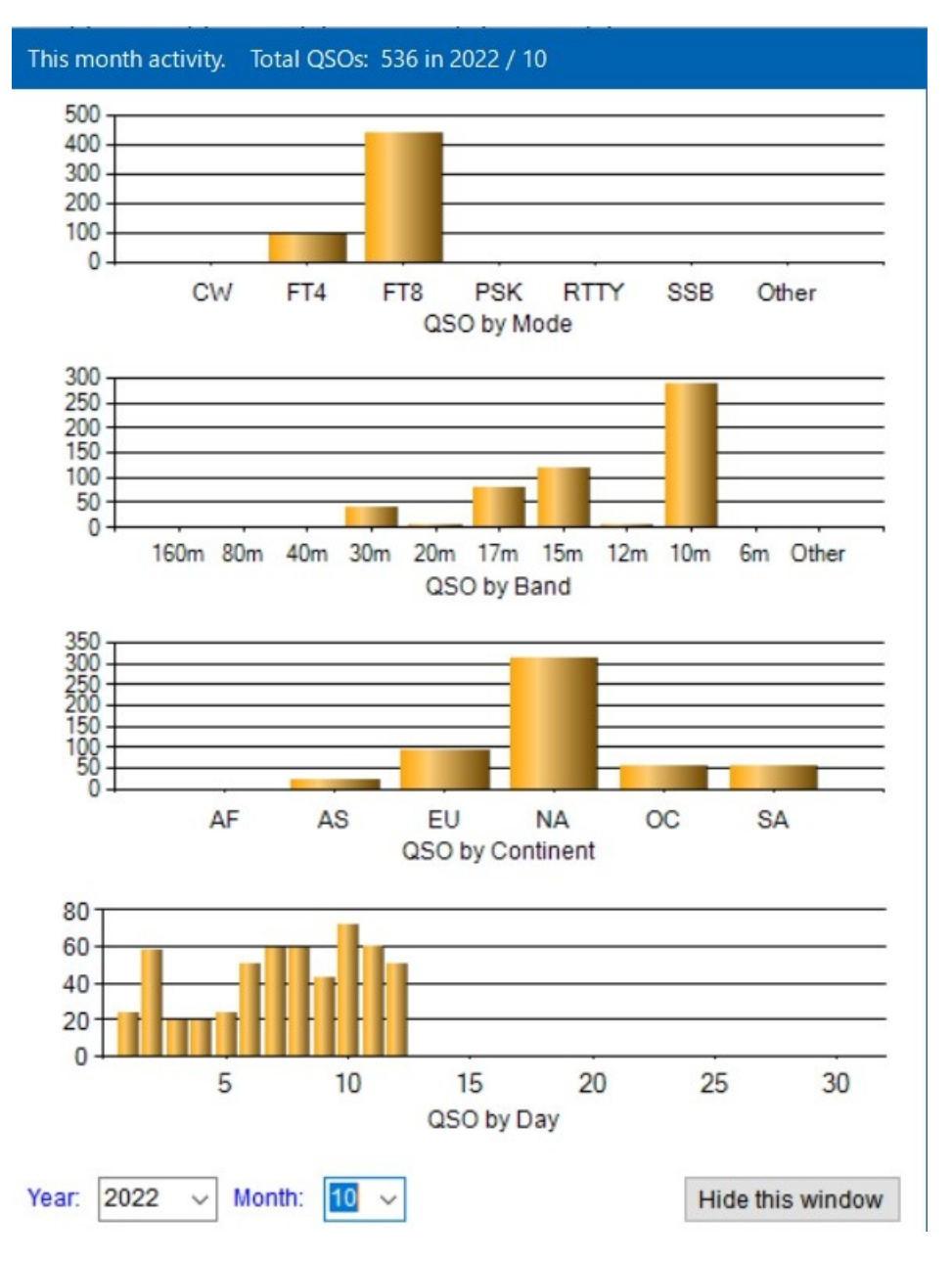

## **QSOs by operating time**

You can see two different charts. Select year to see.

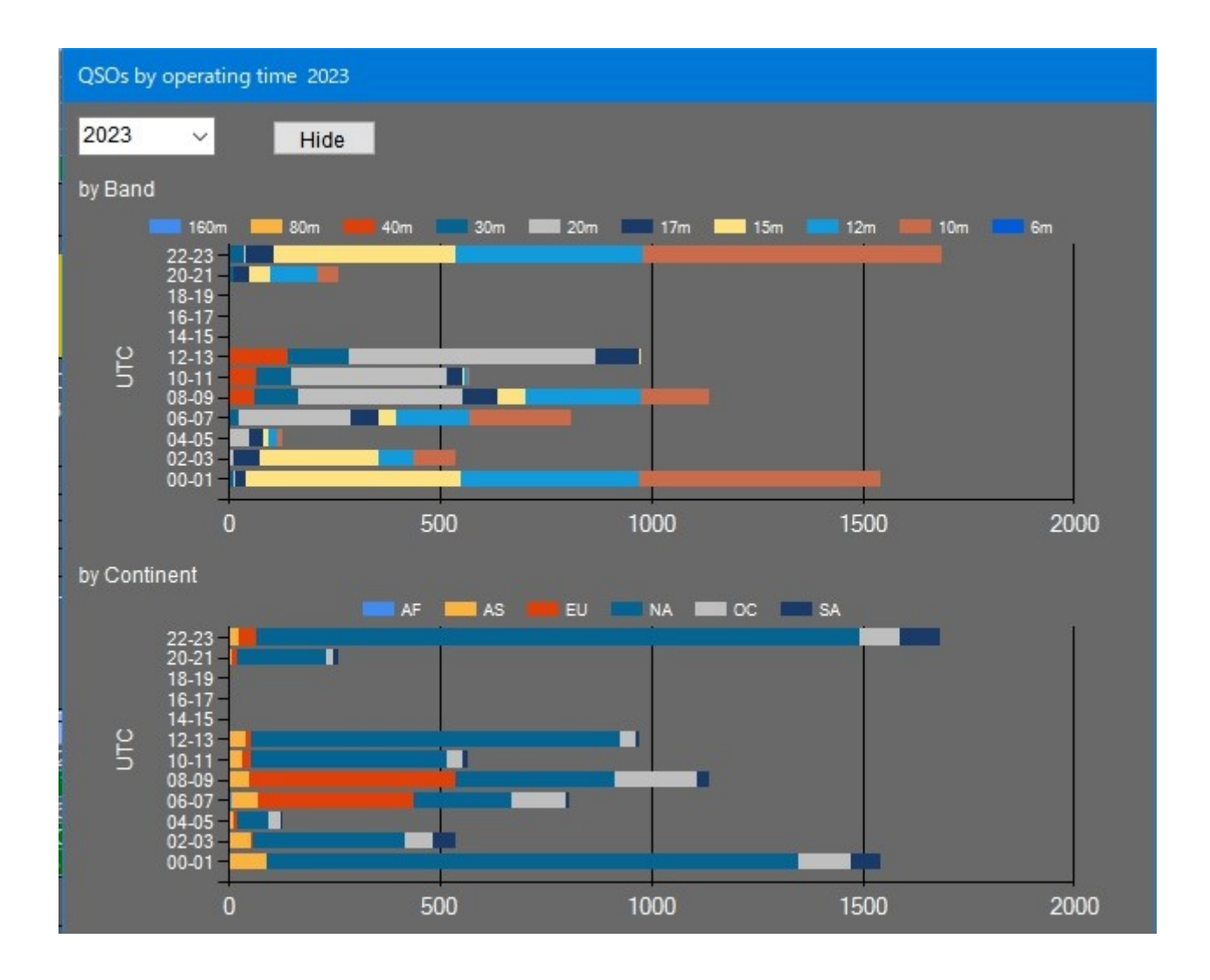

# **QSOs by Band This year and Previous year**

Chart for this year and chart for selected year are displayed. Type any year in previous year box when you first open this window. Selected year is saved and restored.

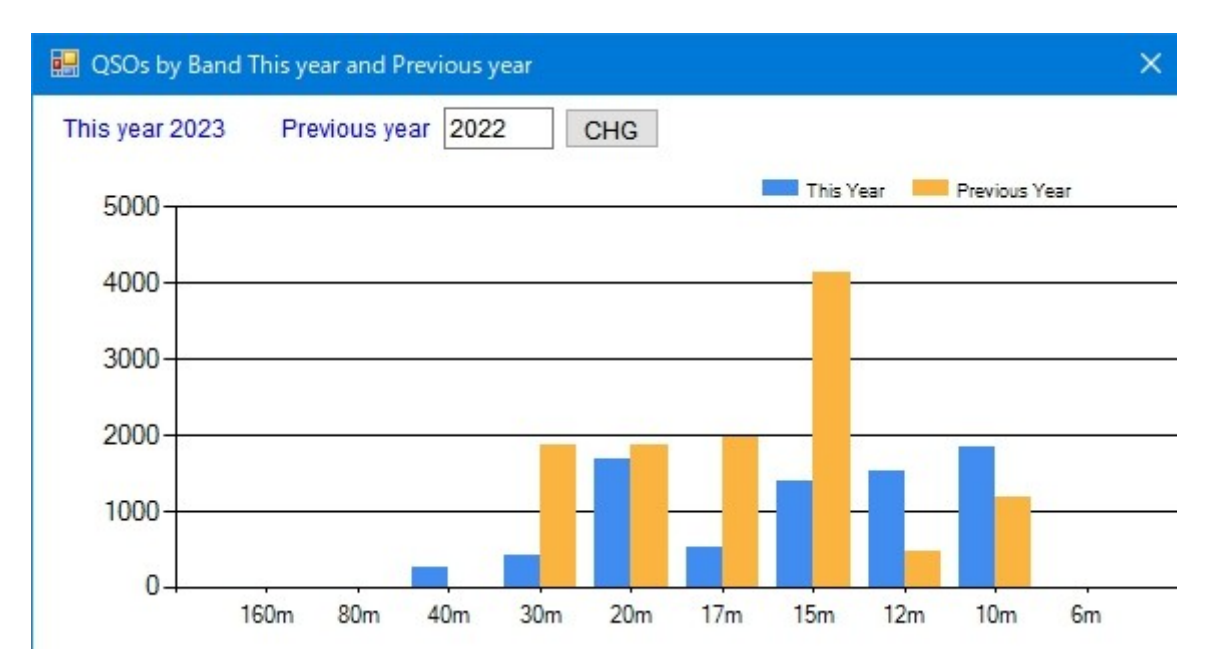

## **Chart Samples**

Each chart/form can be resized.

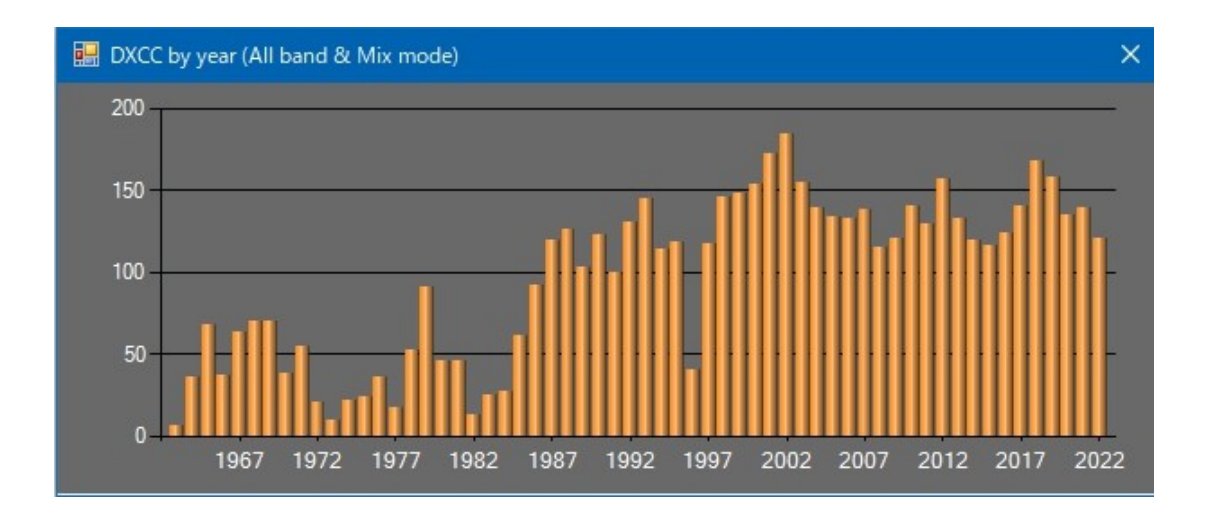

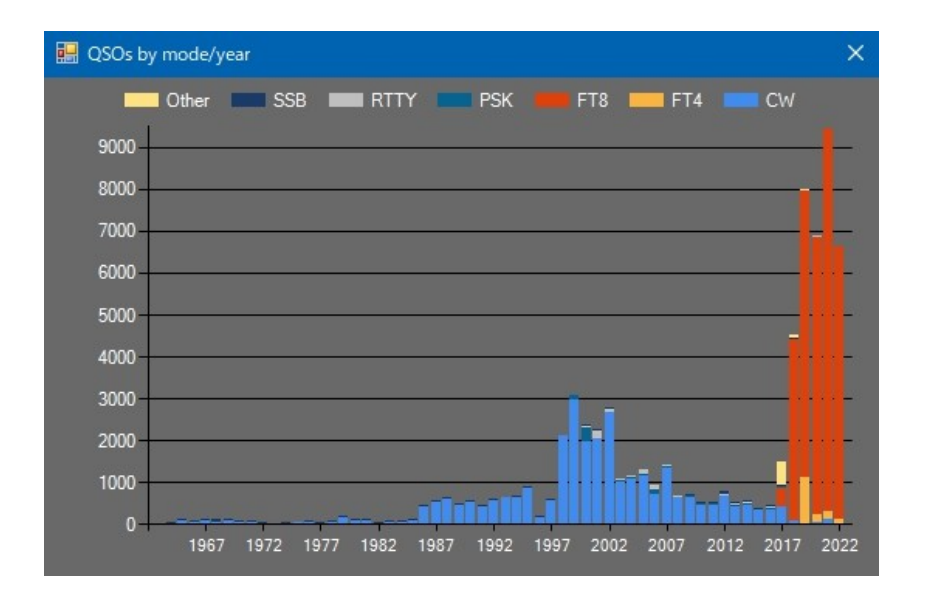

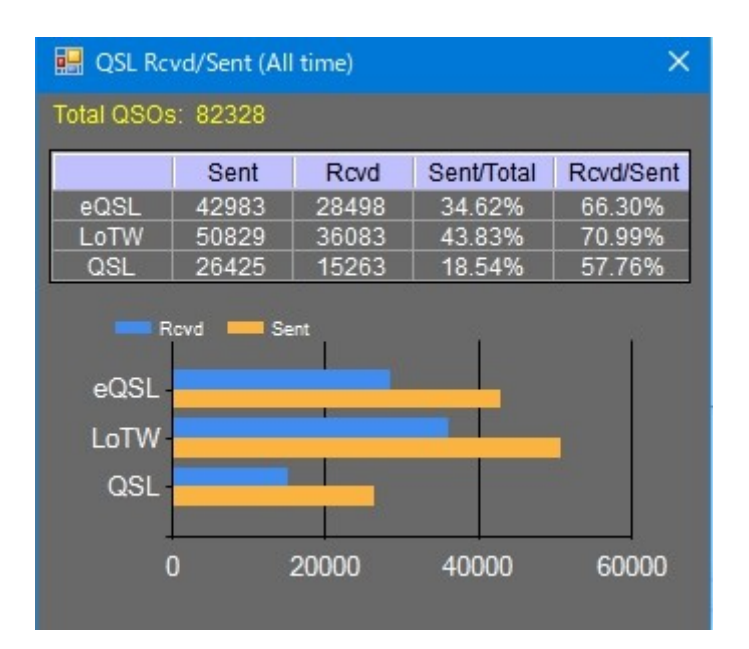

And more….

## **Data label**

Data label can be displayed only for not stacked chart. Right click on the chart, then click "Show data label". Checked/unchecked state is saved and restored when you open each chart.

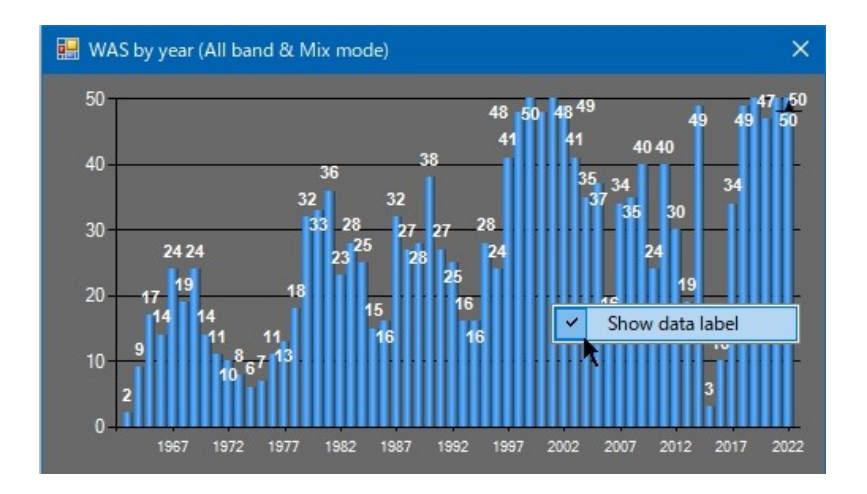

#### **CQDXFIELD**

Number are counted for the QSO after Jan 1, 1980.

**Have a fun 73 de aki JA1NLX**